## **สารบัญ**

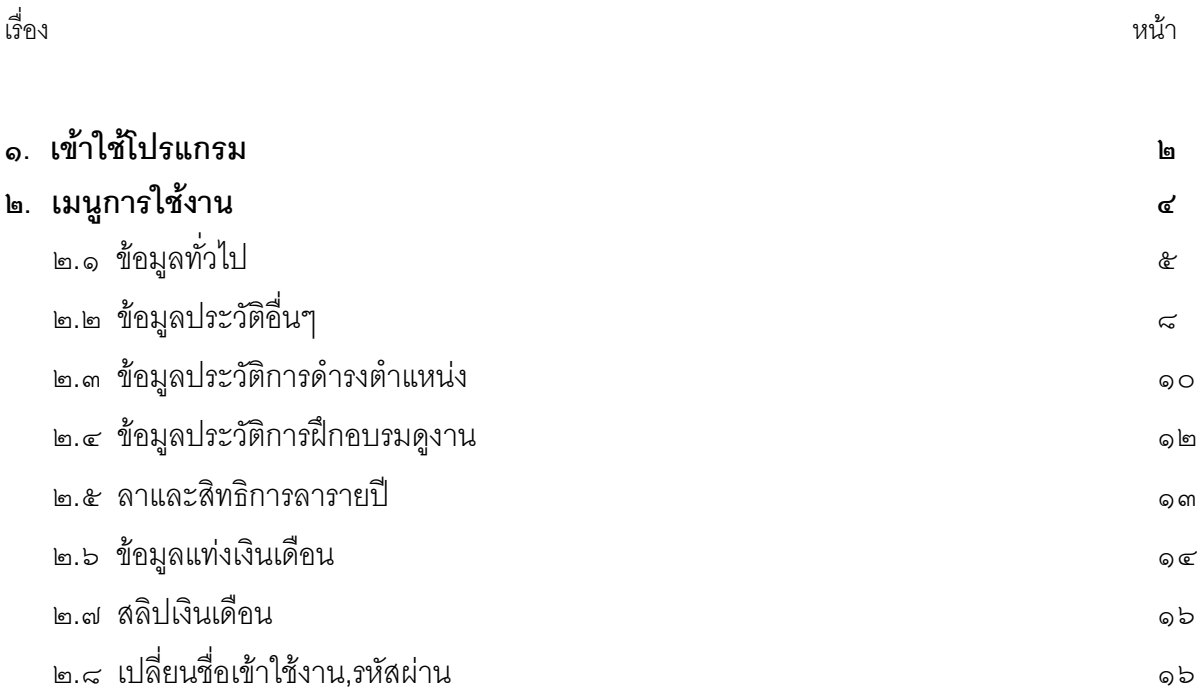

## **คูมือการใชงาน**

## **ระบบตรวจสอบขอมูลบุคลากรในมหาวิทยาลัยราชภัฏนครราชสีมา**

#### **๑. เขาใชโปรแกรม**

เปิดโปรแกรม Internet Explorer ขึ้นมา แล้วพิมพ์ URL ดังนี้

**http://192.246.200.1/nrrumis/index.php** ที่ช่อง Address bar เพื่อเข้าหน้าเว็บไซต์ NRRUMIS รูปที่ ๑

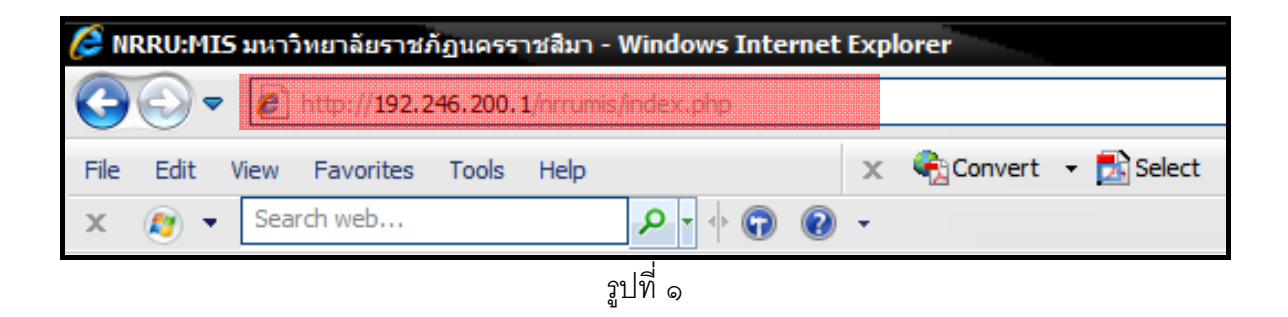

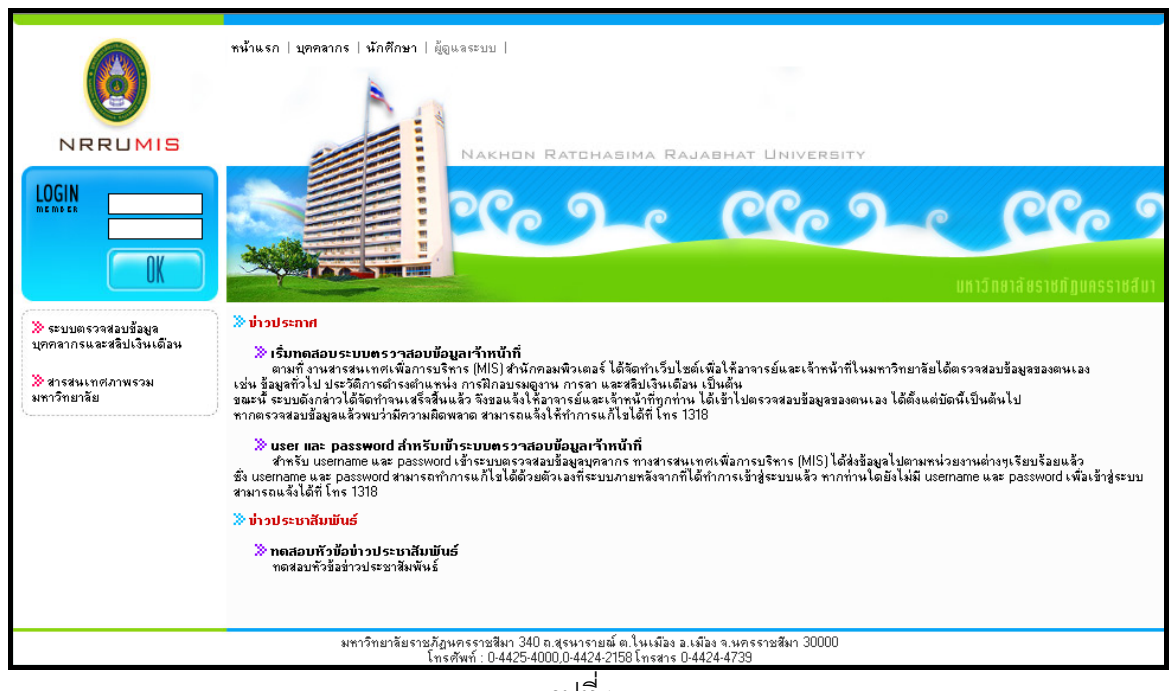

รูปที่ ๒

คลิกที่ลิ้ง **"ระบบตรวจสอบขอมูลบุคลากรและสลิปเงินเดือน"** ทดี่ านซายม ือของเว็บเพจ ดงั รูปที่ ๓

#### หน้า ๓

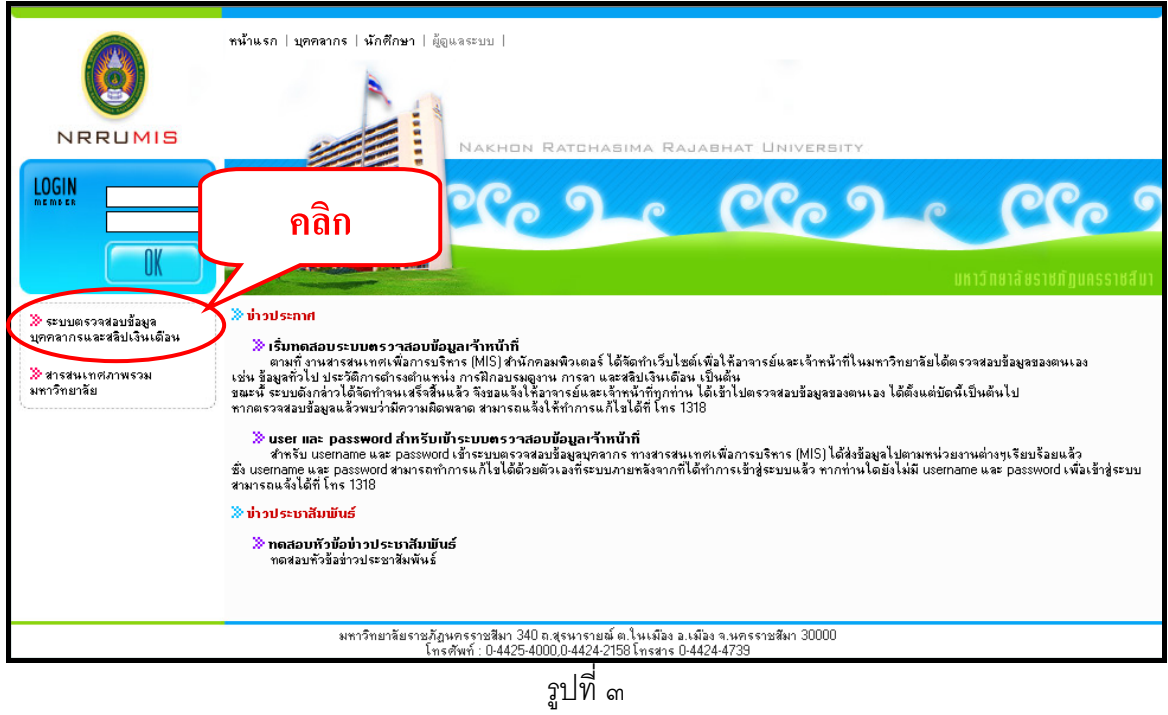

หน้าหลักระบบตรวจสอบข้อมูลบุคลากร ดังรูปที่ ๔

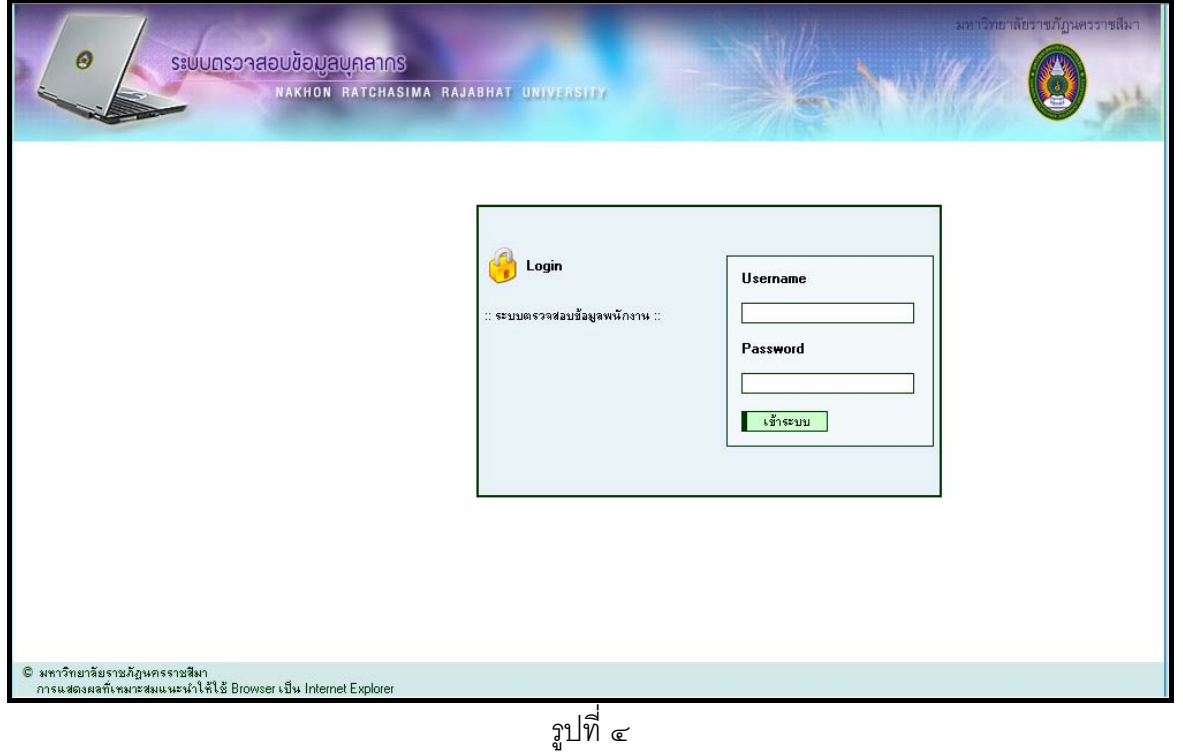

จากนั้นผู้ใช้จะต้องกรอก Username และ Password ลงไป กดปุ่ม <mark>. เจ้าระบบ -</mark> ดังรูปที่ ๕

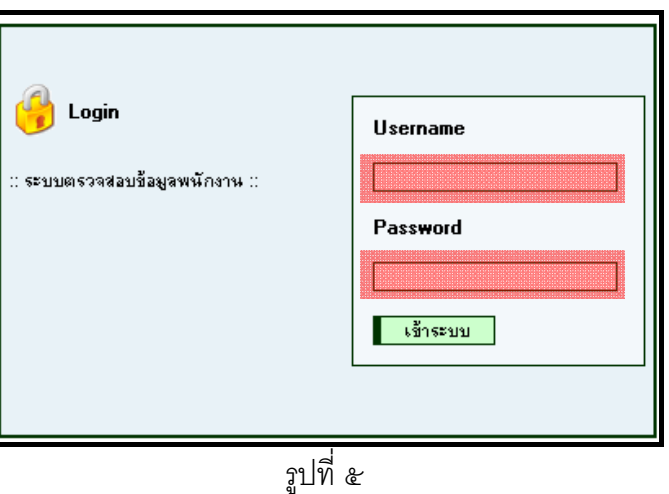

เมื่อกรอก Username และ Password แล้วจะเข้ามาในหน้าตรวจสอบข้อมูลบุคลากร ดังรูปที่ ๖

|           | มหาวิทยาลัยราชภัฎนครราชสีมา<br>$\boldsymbol{\Theta}$<br>ระบบทรวาสอบข้อมูลบคลากร<br>NAKHON RATCHASIMA RAJABHAT UNIVERSITY |                     |                      |                                      |                      |                                 |                                        |                          |              |         |
|-----------|----------------------------------------------------------------------------------------------------|---------------------|----------------------|--------------------------------------|----------------------|---------------------------------|----------------------------------------|--------------------------|--------------|---------|
|           |                                                                                                    | รทีสพนักงาน         | 48100181             |                                      | $\mathbf{u}_2$       | โกสินทร์                        |                                        | นามสกุล                  |              | ชำนาญพล |
|           |                                                                                                    | คำนำหน้า            | หาย                  |                                      | <b>NAME</b>          | $\sim$                          |                                        | <b>SURNAME</b>           |              | ٠       |
|           |                                                                                                    | <b>TWF1</b>         | 23781                |                                      | $U$ sann<br>เริ่มงาน |                                 | 1131100 : ข้าราชการ<br>1 มิถุนายน 2548 |                          | สถานภาพ      | ปกติ    |
|           |                                                                                                    | ระดับ               | $5\frac{3}{3}$ น 4.5 |                                      |                      |                                 |                                        |                          | วันที่ออก    | $\sim$  |
|           |                                                                                                    | ตำแหน่ง             |                      | นักวิเคราะห์นโยบายและแผน<br>หน่วยงาน |                      | งานนโยบายและแผน กองนโยบายและแผน |                                        |                          |              |         |
| ٠         | ข้อมูลทิ้วไป                                                                                                    | ตำแหน่งปัจจุบัน     | ตำแหน่งบริหาร        | ข้อมูลทั่วไป                         | ข้อมูลส่วนบุคคล      |                                 | ที่อยู่-ที่ติดต่อ                      | ข้อมูลเพิ่มเติมอื่นๆ     |              |         |
| ٠         | ข้อมูลประวัติอื่นๆ                                                                                                    | เริ่มงาน/วันบรรว    |                      | 1 มิถุนายน 2548                      |                      | ดำแหน่งสายงาน                   |                                        | นักวิเคราะห์นโยบายและแผน |              |         |
| $\bullet$ | ข้อมูลประวัติการดำรงตำแหน่ง                                                                                              | วีนบรรๆโอนมา        |                      | $\overline{\phantom{a}}$             |                      | ตำแหน่งวิชาการ                  |                                        |                          |              |         |
| ٠         | ข้อมูลประวัติการฝึกอบรมดูงาน                                                                                             | ปีเทษียณ            |                      | 2582                                 |                      |                                 | ระดับขึ้นเงินเดือน                     |                          | 5-4.5 12,220 |         |
| $\bullet$ | ข้อมูลวันลาและสิทธิการลารายปี                                                                                            | กลุ่มบัญชีเงินเดือน |                      | 16 : ข้าราชการ เริ่ม 1 ตุลาคม 50     |                      |                                 | อายุงาน                                |                          | 3ปี 8 เดือน  |         |
| $\bullet$ | ข้อมูลแท่งเงินเดือน                                                                                                    | าำนวนเงินเดือน      |                      | 12,220                               |                      |                                 |                                        |                          |              |         |
| $\bullet$ | สลิปเงินเดือน                                                                                                    |                     |                      |                                      |                      |                                 |                                        |                          |              |         |
|           | เปลี่ยนชื่อเข้าใช้งาน,รหัสผ่าน                                                                                           |                     |                      |                                      |                      |                                 |                                        |                          |              |         |
|           | ออกจากระบบ                                                                                                    |                     |                      |                                      |                      |                                 |                                        |                          |              |         |

รูปที่ ๖

## **๒. เมนูการใชงาน**

้ ในระบบตรวจสอบข้อมูลบุคลากรประกอบไปด้วยเมนูดังนี้

- ๑) ขอมูลทั่วไป
- ๒) ขอมูลประวัติอื่นๆ
- ๓) ข้อมูลประวัติการดำรงตำแหน่ง
- ๔) ขอมูลประวัติการฝกอบรมดูงาน
- ๕) ลาและสิทธการลารายป ิ
- ๖) ขอมูลแทงเงินเดือน
- ๗) สลิปเงินเดือน
- ๘) เปลี่ยนชื่อเข้าใช้งาน,รหัสผ่าน

## **๒.๑) เมนูขอมลทู วไป ั่**

|   | $\boldsymbol{\Theta}$          | ระบบทรวาสอบข้อมูลบุคลากร<br>NAKHON RATCHASIMA RAJABHAT UNIVERSITY |               |                                  |              |                 |                     |                                 |                      |                | มหาวิทยาลัยราชภัฏนครราชสีมา |
|---|--------------------------------|-------------------------------------------------------------------|---------------|----------------------------------|--------------|-----------------|---------------------|---------------------------------|----------------------|----------------|-----------------------------|
|   |                                | รที่สพนักงาน                                                      | 48100181      |                                  |              | 122             | โกสีนทร์            |                                 |                      | นามสกุล        | ชำนาญพล                     |
|   |                                | คำนำหน้า                                                          | หาย           |                                  |              | <b>NAME</b>     |                     |                                 |                      | <b>SURNAME</b> | ÷                           |
|   |                                | <b>TWFT</b>                                                       | 2018          |                                  |              | $U$ stan        | 1131100 : ข้าราชการ |                                 |                      | สถานภาพ        | ปกติ                        |
|   |                                | ระดับ                                                             | 5ขึ้น 4.5     |                                  |              | เริ่มงาน        |                     | 1 มิถุนายน 2548                 |                      | วันที่ออก      | ×,                          |
|   |                                | ตำแหน่ง                                                           |               | นักวิเคราะห์นโยบายและแผน         |              | หน่วยงาน        |                     | งานนโยบายและแผน กลงนโยบายและแผน |                      |                |                             |
|   | ข้อมูลทั่วไป                   | ตำแหน่งปัจจุบัน                                                   | ตำแหน่งบริหาร |                                  | ข้อมูลทั่วไป | ข้อมูลส่วนบุคคล |                     | ที่อยู่-ที่ติดต่อ               | ข้อมูลเพิ่มเติมอื่นๆ |                |                             |
| ٠ | ข้อมูลประวัติอื่นๆ             | เริ่มงาน/วันบรรว                                                  |               | 1 มิถุนายน 2548                  |              |                 |                     | ดำแหน่งสายงาน                   |                      |                | นักวิเคราะห์นโยบายและแผน    |
| ٠ | ข้อมูลประวัติการดำรงตำแหน่ง    | วีนบรรๆโอนมา                                                      |               |                                  |              |                 |                     | ตำแหน่งวิชาการ                  |                      |                |                             |
| ٠ | ข้อมูลประวัติการฝึกอบรมดูงาน   | ปีเกษียณ                                                          |               | 2582                             |              |                 |                     | ระดับขึ้นเงินเดือน              |                      | 5-4.5 12.220   |                             |
| ٠ | ข้อมูลวันลาและสิทธิการลารายปี  | กลุ่มบัญชีเงินเดือน                                               |               | 16 : ข้าราชการ เริ่ม 1 ตุลาคม 50 |              |                 |                     | อายุงาน                         |                      | $3$ ปี 8 เดือน |                             |
| ۰ | ข้อมูลแท่งเงินเดือน            | ้าำนวนเงินเดือน                                                   | 12.220        |                                  |              |                 |                     |                                 |                      |                |                             |
| ٠ | สลิปเงินเดือน                  |                                                                   |               |                                  |              |                 |                     |                                 |                      |                |                             |
| ٠ | เปลี่ยนชื่อเข้าใช้งาน,รหัสผ่าน |                                                                   |               |                                  |              |                 |                     |                                 |                      |                |                             |
|   | ออกจากระบบ                     |                                                                   |               |                                  |              |                 |                     |                                 |                      |                |                             |

รูปที่ ๗

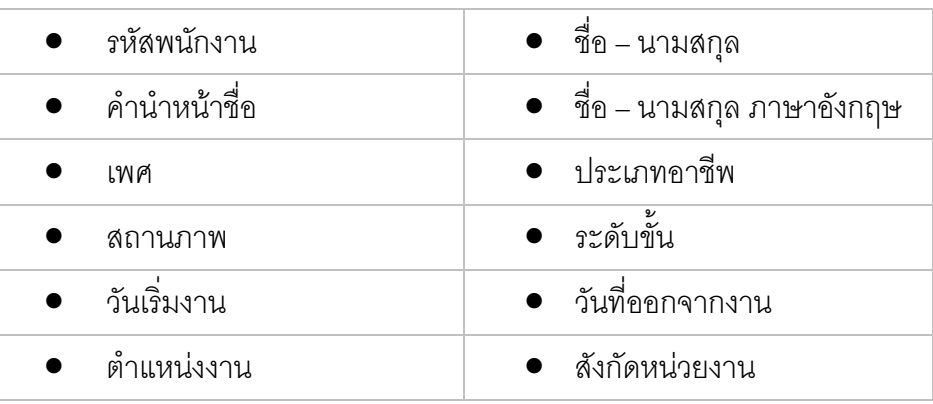

## เมนูขอมูลทั่วไป ประกอบดวย

*๑.๑) ตําแหนงป จจุบนั* แสดงรายละเอยดด ี ังนี้

| ที่อยู่-ที่ติดต่อ<br>ข้อมูลเพิ่มเติมอื่นๆ<br>ดำแหน่งบริหาร<br>ข้อมูลทั่วไป<br>ข้อมูลส่วนบุคคล<br>ตำแหน่งปัจจุบัน |                                  |                             |                          |  |  |  |  |  |
|----------------------------------------------------------------------------------------------------|----------------------------------|-----------------------------|--------------------------|--|--|--|--|--|
| เริ่มงาน/วันบรรา                                                                                                 | 1 มิถุนายน 2548                  | ์ <del>ดำแหน่งสายงา</del> น | นักวิเคราะห์นโยบายและแผน |  |  |  |  |  |
| วันบรรๆไอนมา                                                                                                    |                                  | ดำแหน่งวิชาการ              | $\overline{\phantom{a}}$ |  |  |  |  |  |
| ปีเทษียณ                                                                                                    | 2582                             | ระดับขึ้นเงินเดือน          | 5-4.5 12.220             |  |  |  |  |  |
| กลุ่มบัญชีเงินเดือน                                                                                              | 16 : ช้าราชการ เริ่ม 1 ตุลาคม 50 | อายุงาน                     | 3ปี 8 เดือน              |  |  |  |  |  |
| ้าำนวนเงินเดือน                                                                                                  | 12.220                           |                             |                          |  |  |  |  |  |

รูปที่ ๘

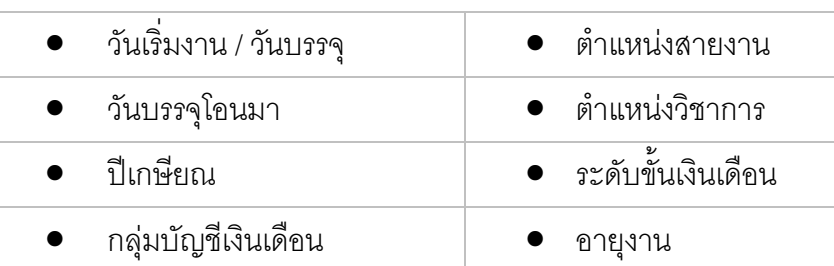

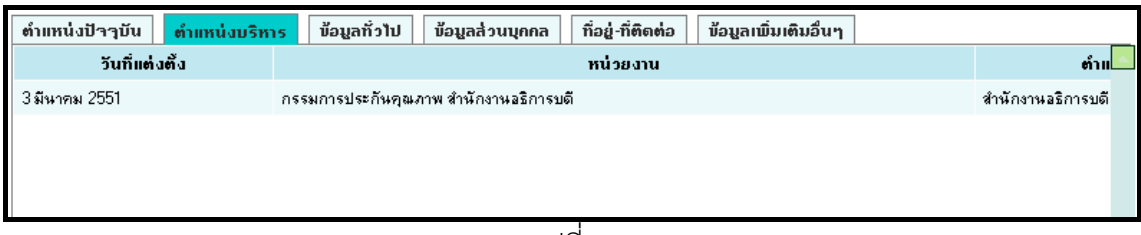

รูปที่ ๙

| ৶<br>ັ່<br>$\tilde{ }$<br>วนทแตงตง |                |  | หนวยงาน |
|------------------------------------|----------------|--|---------|
|                                    | ตาแหนงทางบรหาร |  |         |

*๑.๓) ขอมูลทวไป ั่*แสดงรายละเอียดดังนี้

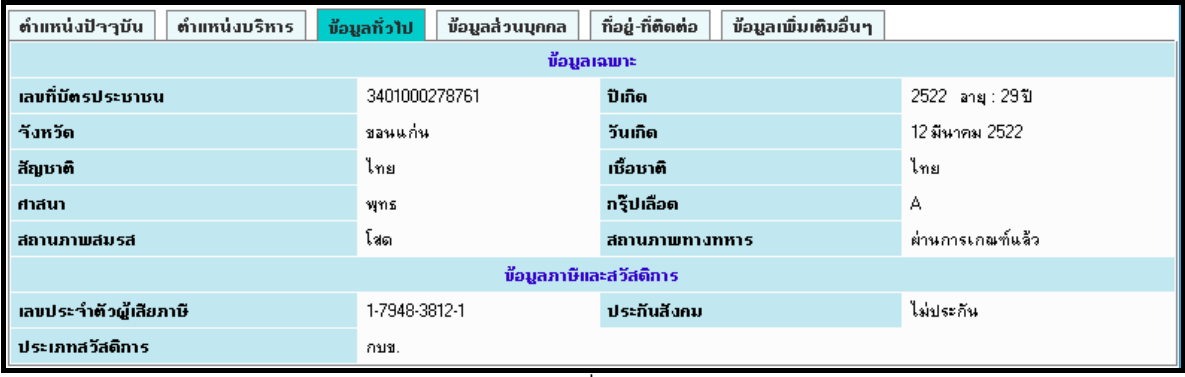

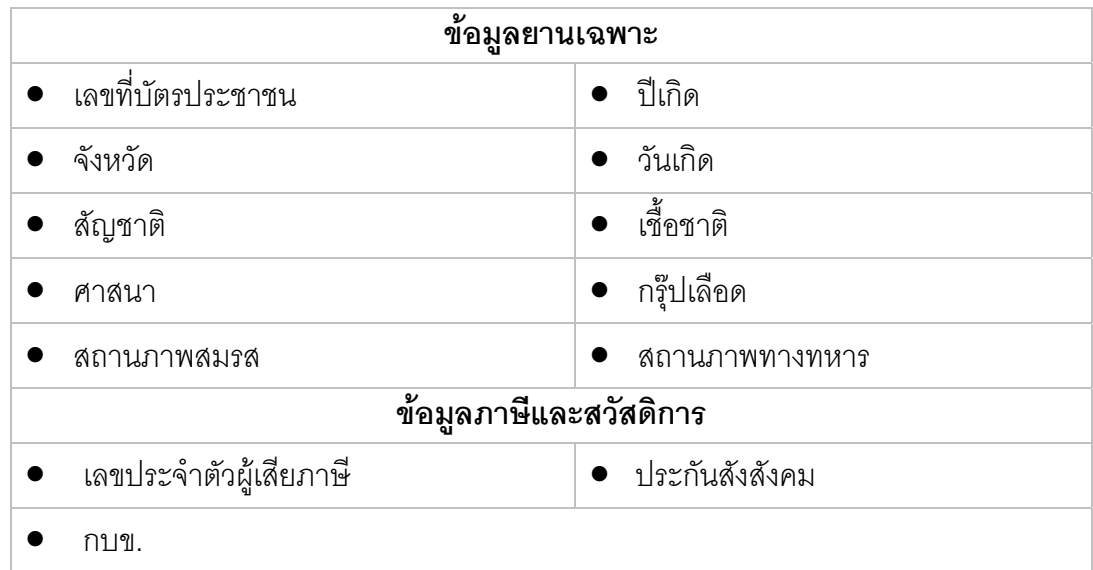

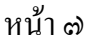

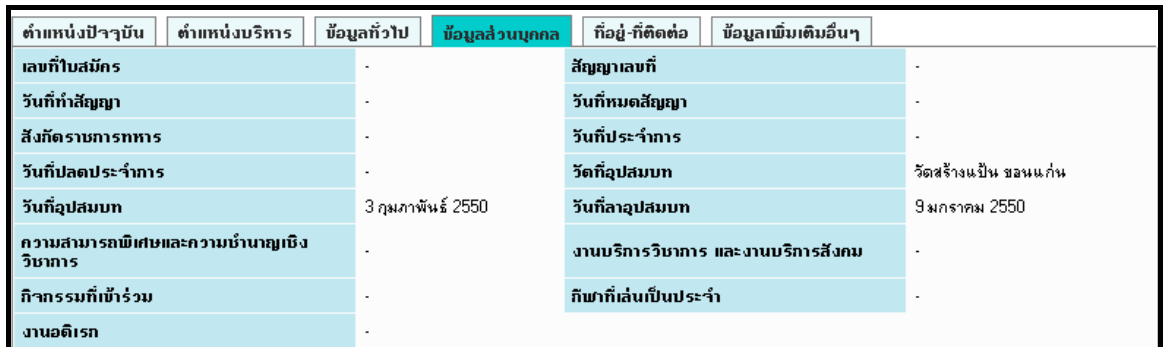

รูปที่ ๑๑

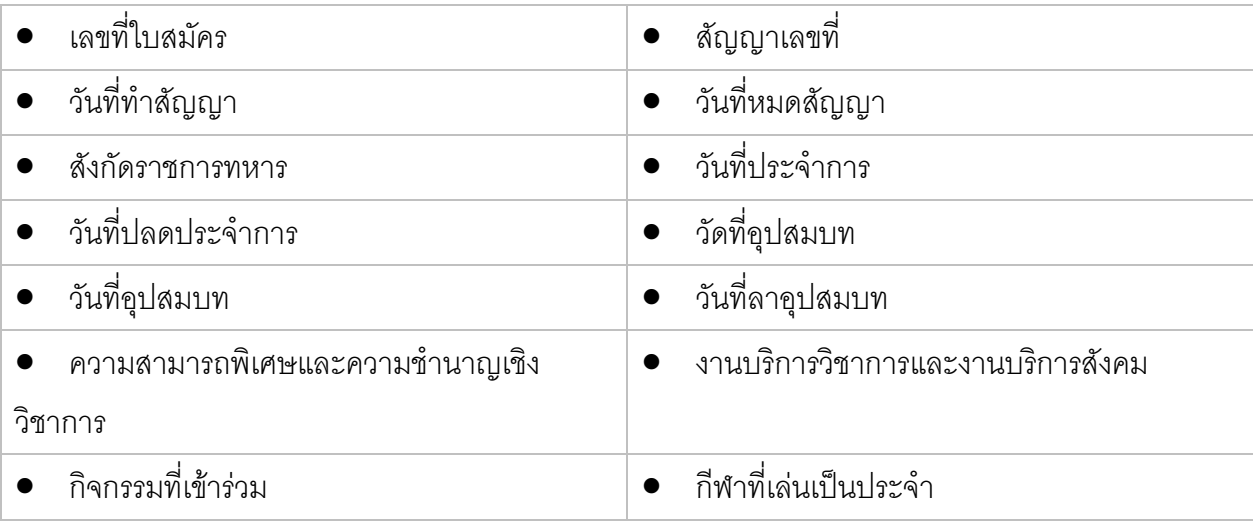

# *๑.๕) ที่อย-ู ทตี่ ิดตอ*แสดงรายละเอียดดงนั ี้

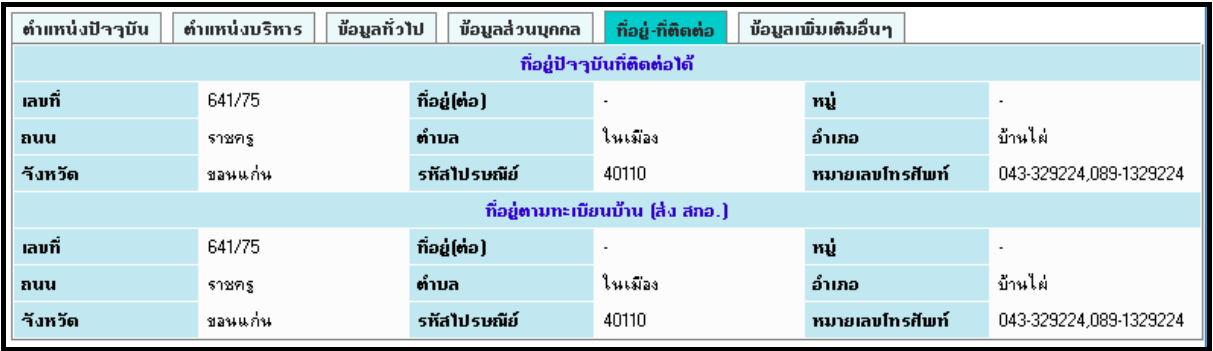

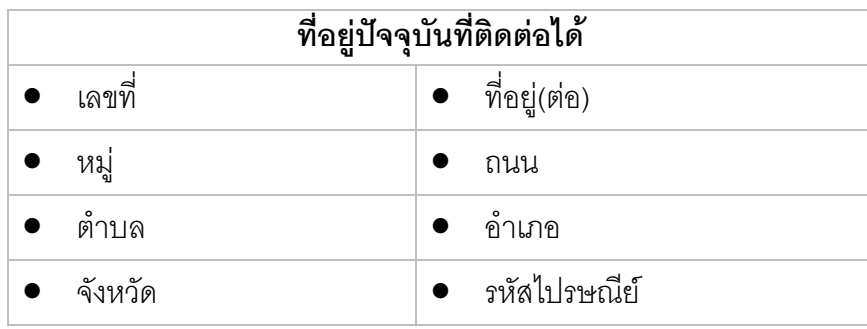

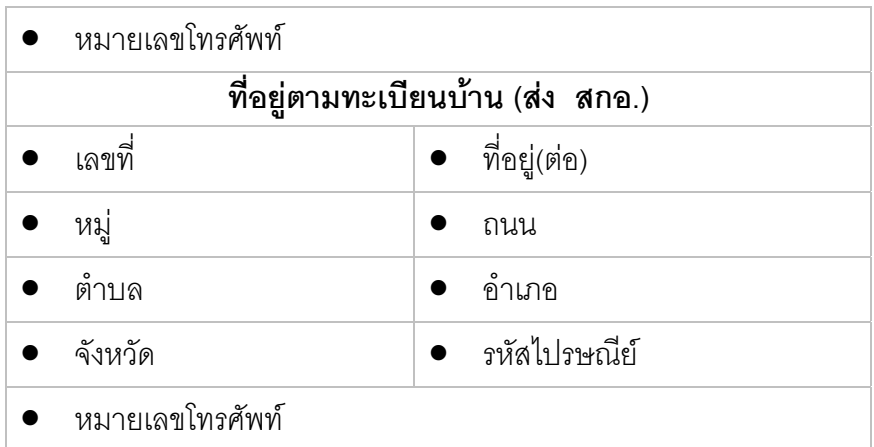

## *๑.๖) ขอมูลเพิ่มเติมอนๆื่*แสดงระดับการศึกษาสูงสุด ดังนี้

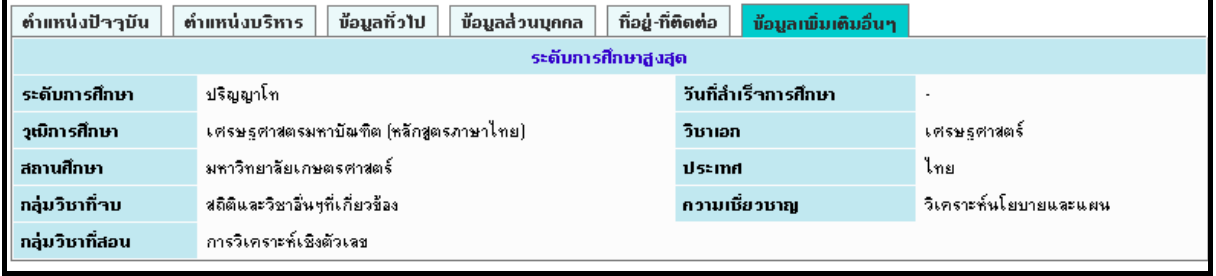

รูปที่ ๑๓

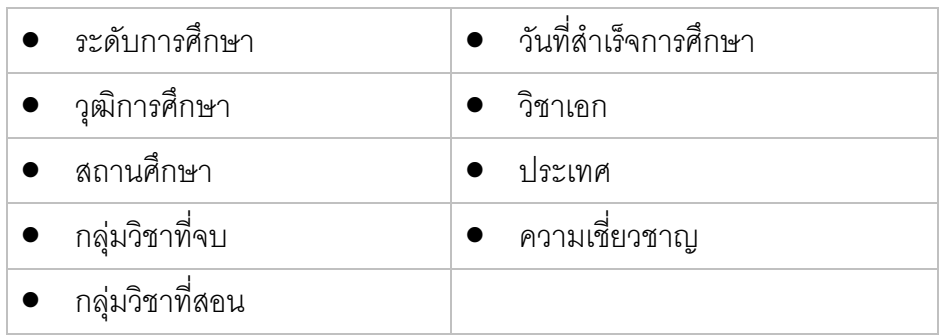

## **๒.๒) เมนูขอมลประว ู ัติอื่นๆ**

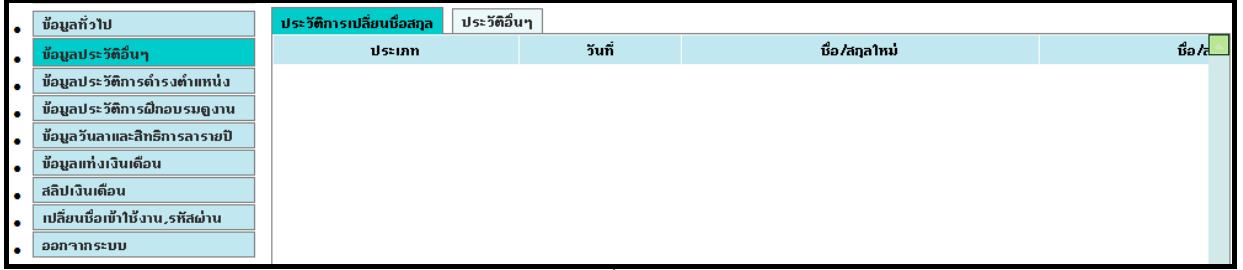

รูปที่ ๑๔

เมนูข้อมูลประวัติอื่นๆ แบ่งได้ ๒ ประเภท ได้แก่

## *๒.๑) ประวัตการเปล ิ ี่ยนชื่อสกุล* ดังรูป

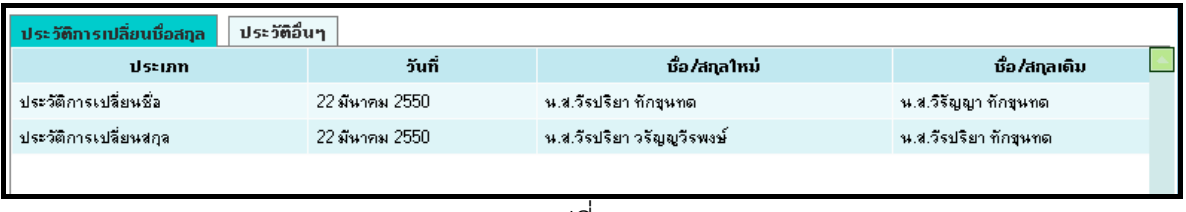

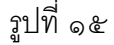

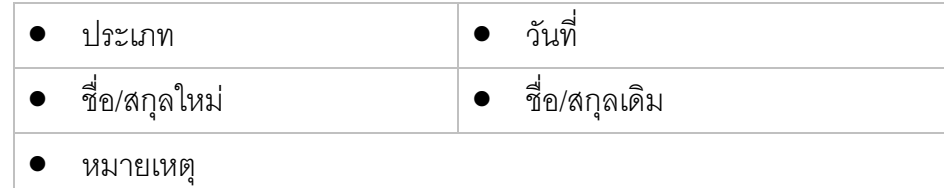

*๒.๒) ประวัตอิื่นๆ* ประกอบไปดวยเมนยูอยๆ ดังนี้

- การเปลี่ยนราชการพิเศษ
- ข่าวประกาศใช้กฎอัยการศึก
- รายการอื่นๆ
- ความมีความชอบในราชการ
- ประวัติผลงานดีเดน เกียรติคุณ
- ประวัติผลงานทางการศึกษา

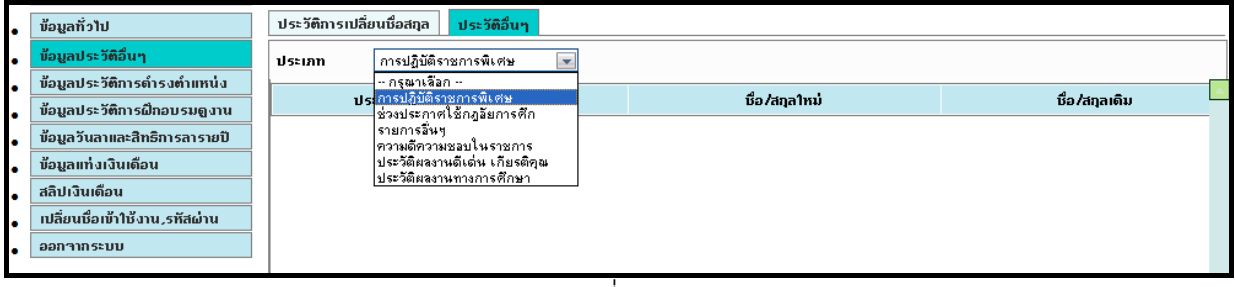

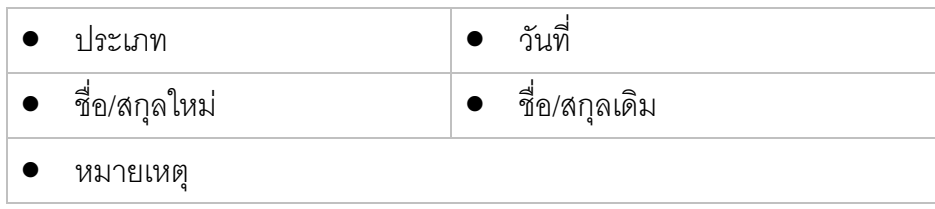

## **๒.๓) ขอมูลประวตัิการดํารงตําแหนง**

ี่ เมนูข้อมูลประวัติการดำรงตำแหน่ง แบ่งได้ ๕ ประเภท ได้แก่

*๓.๑) ดํารงตาแหน ํ ง*แสดงรายละเอียดดังนี้

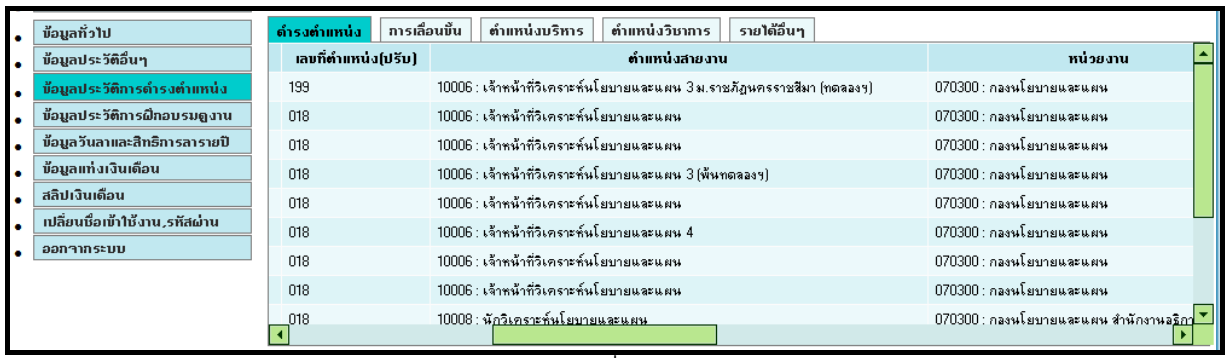

รูปที่ ๑๗

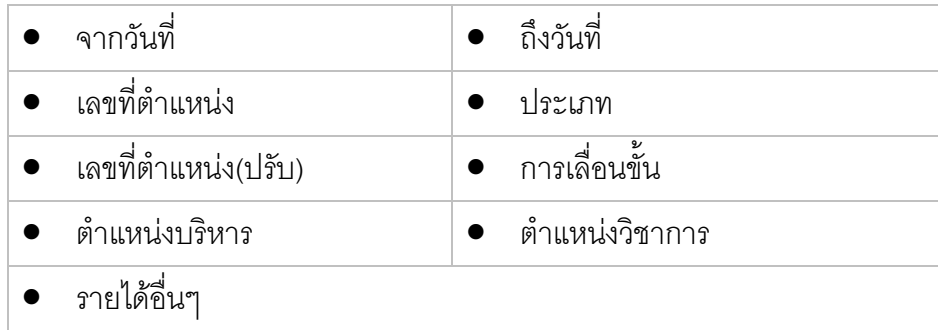

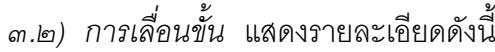

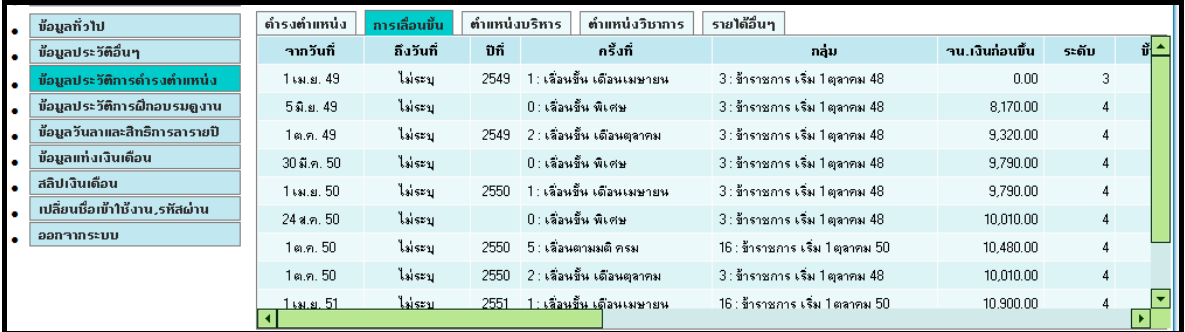

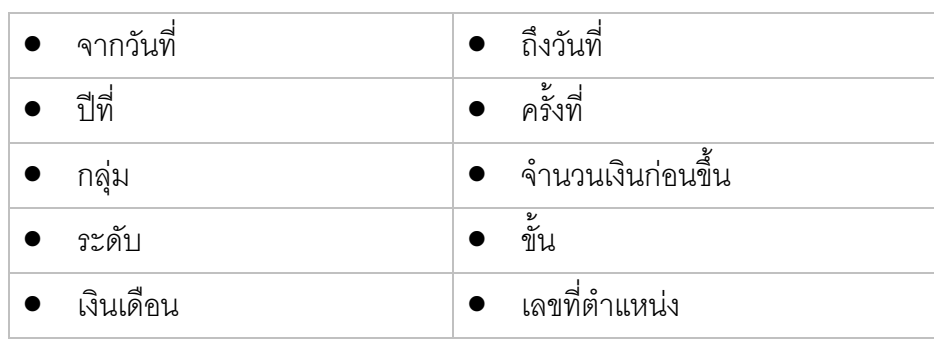

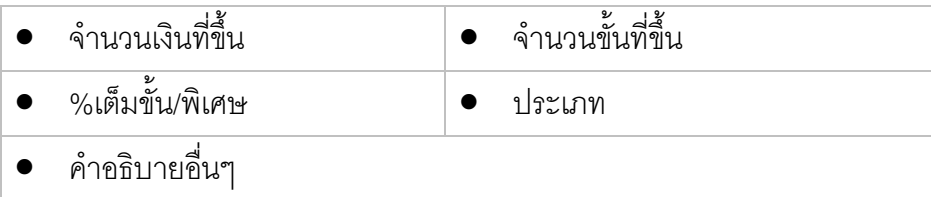

## *๓.๓) ตําแหนงบร ิหาร*แสดงรายละเอียดดังนี้

|   | ข้อมูลทั่วไป                    | ดำรงตำแหน่ง | การเลื่อนขึ้น | ดำแหน่งบริหาร       | รายได้อื่นๆ<br>ตำแหน่งวิชาการ |           |                                         |
|---|---------------------------------|-------------|---------------|---------------------|-------------------------------|-----------|-----------------------------------------|
|   | ข้อมูลประวัติอื่นๆ              | ำากวันที่   | ถึงวันที่     |                     | ประเภท                        | Active    |                                         |
|   | ข้อมูลประวัติการดำรงตำแหน่ง     | 3มี.ค. 51   | ไม่ระบ        | 1131100 : ข้าราชการ |                               | 1: ใช้งาน | 8286 : กรรมการประกันๆณภาพ สำนักงานอธิกา |
| ۰ | ข้อมูลประวัติการฝึกอบรมดูงาน    |             |               |                     |                               |           |                                         |
|   | ข้อมูลวันลาและสิทธิการลารายปี   |             |               |                     |                               |           |                                         |
|   | ข้อมูลแท่งเงินเดือน             |             |               |                     |                               |           |                                         |
|   | สลิปเงินเดือน                   |             |               |                     |                               |           |                                         |
|   | ้าปลื่ยนชื่อเข้าใช้งาน,รหัสผ่าน |             |               |                     |                               |           |                                         |
|   | ออกจากระบบ                      |             |               |                     |                               |           |                                         |
|   |                                 |             |               |                     |                               |           |                                         |
|   |                                 |             |               |                     |                               |           |                                         |
|   |                                 | к           |               |                     |                               |           |                                         |

รูปที่ ๑๙

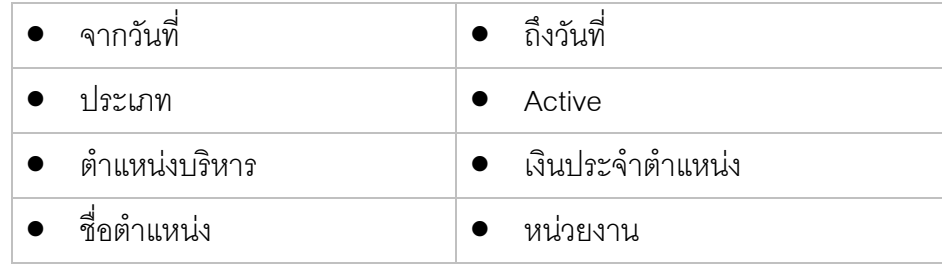

## *๓.๔) ตําแหนงว ิชาการ*แสดงรายละเอยดด ี ังนี้

| ข้อมูลทั่วไป                    | ดำรงตำแหน่ง | การเลื่อนขึ้น | ดำแหน่งบริหาร<br>ดำแหน่งวิชาการ | รายได้อื่นๆ   |                             |
|---------------------------------|-------------|---------------|---------------------------------|---------------|-----------------------------|
| ข้อมูลประวัติอื่นๆ              | ำากวันที่   | ถึงวันที่     | ประเภท                          | Active        | ตำแหน่งวิชาการ              |
| ช้อมูลประวัติการดำรงตำแหน่ง     | 1 เม.ย. 34  | ไม่ระบ        | 1111100 : ข้าราชการ             | 0 : ไม่ใช้งาน | 8207 7 : ผู้ช่วยศาสตราจารย์ |
| ข้อมูลประวัติการฝึกอบรมดูงาน    | 5 a.m. 31   | ไม่ระบ        | 1111100 : ข้าราชการ             | 1 : ใช้งาน    | 8208 6 : ผู้ช่วยศาสตราจารย์ |
| ข้อมูลวันลาและสิทธิการลารายปี   | 1 ต.ค. 36   | ไม่ระบ        | 1111100 : ข้าราชการ             | 0 : ไม่ใช้งาน | 8208 8 : ผู้ช่วยศาสตราจารย์ |
| ข้อมูลแท่งเงินเดือน             |             |               |                                 |               |                             |
| สลิปเงินเดือน                   |             |               |                                 |               |                             |
| ้าปลื้ยนชื่อเข้าใช้งาน,รหัสผ่าน |             |               |                                 |               |                             |
| ออกจากระบบ                      |             |               |                                 |               |                             |
|                                 |             |               |                                 |               |                             |
|                                 |             |               |                                 |               |                             |
|                                 |             |               |                                 |               |                             |
|                                 |             |               |                                 |               |                             |

รูปที่ ๒๐

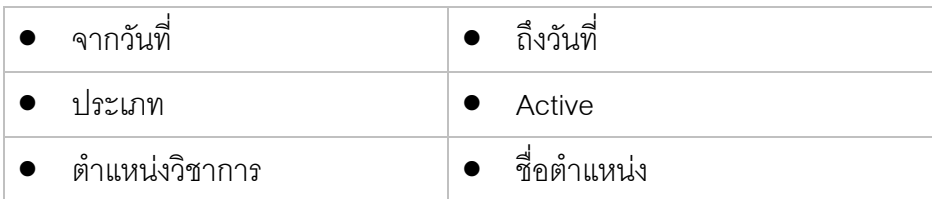

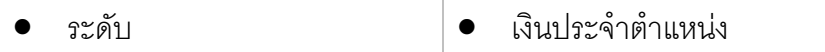

*๓.๕) รายไดอื่นๆ*แสดงรายละเอียดดังนี้

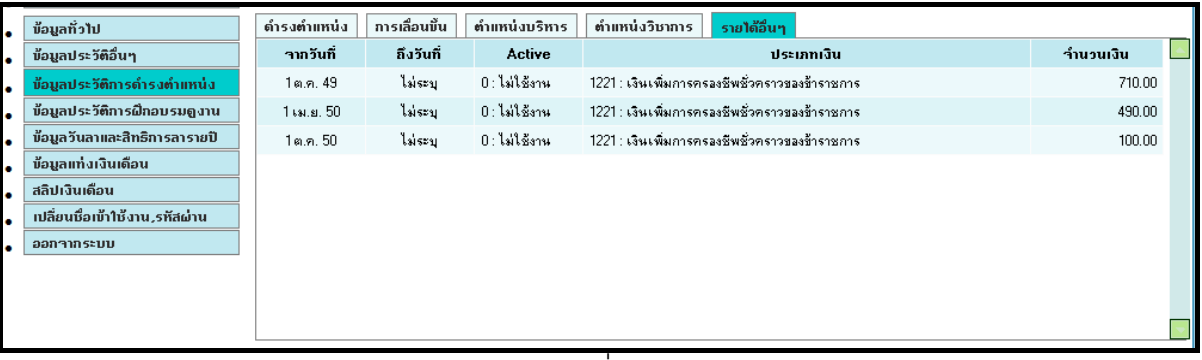

รูปที่ ๒๑

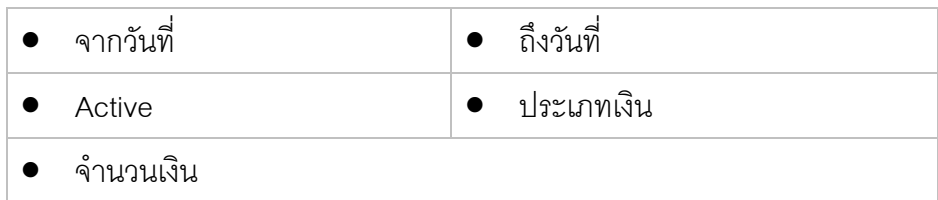

#### **๒.๔) เมนูขอมลประว ู ัติการฝกอบรมดูงาน**

เมนูข้อมูลประวัติการฝึกอบรมดูงาน สามารถจำแนกได้ตามประเภทต่างๆ ดังนี้

- ๔.๑ ฝกอบรมดูงาน
- ๔.๒ ดูงาน
- ๔.๓ ประชุม
- ๔.๔ สัมมนา
- ๔.๕ เสนอผลงาน
- ๔.๖ นิเทศกนกศั ึกษา
- ๔.๗ งานสรางสรรค

๔.๘ บทความ

- ึ ๔.๙ นำเสนอผลงานเพื่อกำหนดตำแหน่งทางวิชาการ
- ๔.๑๐ นาเสนอผลงานเพ ํ ื่อจบการศึกษา ระดับ ป.โท
- ๔.๑๑ นาเสนอผลงานเพ ํ ื่อจบการศึกษา ระดับ ป.เอก

๔.๑๒ งานวิจยั

- ๔.๑๓ แต่ง/เรียบเรียง/แต่งตำรา
- ๔.๑๔ ทําเอกสารประกอบการเรียน
- ๔.๑๕ พัฒนาสื่อและนวัตกรรม
- ๔.๑๖ เขียนหรือแปลบทความทางวิชาการ
- ๔.๑๗ งานบริการทาวิชาการ
- ๔.๑๘ งานทานํ ุบารํ ุงศิลปวฒนธรรม ั

๔.๒๐ อนๆื่

| $\bullet$ | ข้อมูลทั่วไป                                                  | ประเภท | - กรุณาเลือก -                                                                              |           |        |              |     |
|-----------|---------------------------------------------------------------|--------|---------------------------------------------------------------------------------------------|-----------|--------|--------------|-----|
| $\bullet$ | ข้อมลประวัติอื่นๆ                                             | รทัส   | -กรณาเลือก -<br>i 451 : ฟิกลบรม                                                             | อหลักสูตร | สถานที | เลขที่คำสั่ง | 5uf |
| $\bullet$ | ข้อมูลประวัติการดำรงตำแหน่ง                                   |        | 453 : ตงาน<br>≀455 : ประชุม                                                                 |           |        |              |     |
| $\bullet$ | ข้อมูลประวัติการฝึกอบรมดูงาน<br>ข้อมูลวันลาและสิทธิการลารายปี |        | 456 : สัมมนา<br>458 : เสนอผลงาน                                                             |           |        |              |     |
| ٠<br>٠    | ข้อมูลแท่งเงินเดือน                                           |        | 461 : นิเทศน์นักศึกษา<br>466 : งานสร้างสรรค์                                                |           |        |              |     |
| ۰         | สลิปเงินเดือน                                                 |        | 467 : มทความ<br>471 : นำเสนอผลงานเพื่อกำหนดตำแหน่งทางวิชาการ                                |           |        |              |     |
| ٠         | ้เปลี่ยนชื่อเข้าใช้งาน,รหัสผ่าน                               |        | 472 : นำเสนอผลงานเพื่อจบการศึกษา ระดับ ป.โท<br>473 : นำเสนอผลงานเพื่อจบการศึกษา ระดับ ป.เอก |           |        |              |     |
| ۰         | ออกๆากระบบ                                                    |        | 601 : งานวิจัย <br>1602 : แต่ง/เรียบเรียง/แปลตำรา                                           |           |        |              |     |
|           |                                                               |        | 1603 : ทำเลกสารประกอบการเรียน<br>  604 : พัฒนาชื่อและนวัตกรรม                               |           |        |              |     |
|           |                                                               |        | 605 : เขียนหรือแปลบทความทางวิชาการ<br> 801 : งานบริการวิชาการ                               |           |        |              |     |
|           |                                                               |        | 802 : งานทำนบำรงศิลปวัฒนธรรม<br> 999 : ลิน ฯ                                                |           |        |              |     |

รูปที่ ๒๒

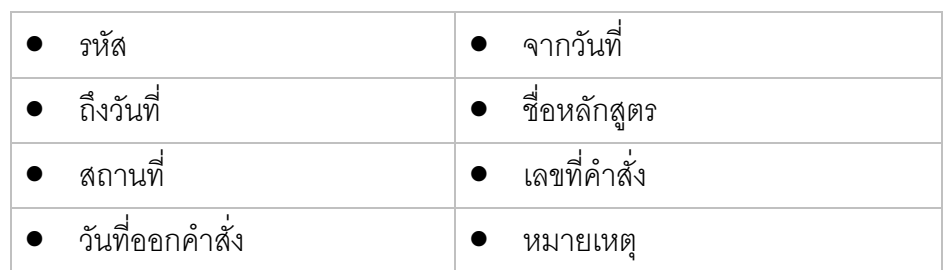

#### **๒.๕) ขอมูลลาและสิทธการลารายป ิ**

่ เมนูข้อมูลลาและสิทธิการลารายปี สามารถจำแนกได้ตามประเภทการลาต่างๆ ดังนี้

- ึะ ๑ ลาบ่ายรักษานาน
- ๕.๒ ลาปวย
- ๕.๓ ลาคลอดบุตร
- ๕.๔ ลากจสิ วนตัว
- ๕.๕ ลาพักผอน
- ๕.๖ ลาอุปสมบทหรือลาไปประกอบพิธฮีัจย
- ๕.๗ ลาเข้ารับการตรวจเลือก
- ึ ๕.๘ ลาเข้ารับการตรวจเลือกหรือเข้ารับการเตรียมพล
- ๕.๙ ลาไปศึกษา ฝกอบรม ดูงาน หรือปฏิบัติการวิจัย
- ๕.๑๐ ลาไปปฏิบัติงานในองคการระหวางประเทศ
- ๕.๑๑ ลาติดตามคูสมรส
- ๕.๑๒ ไปราชการ

๕.๑๓ ยกเลิกวันลา

๕.๑๔ ลาโดยไมไดรับเงินเดือน

๕.๑๕ ลาศึกษาคนควาภาคฤดูรอน

๕.๑๖ ยกเลิกวันลา

๕.๑๗ ทํางานนอกสถานที่

| $\bullet$ | ข้อมูลทั่วไป                                                | รทีสการลา     |        | ∽กรณาเลือก∽                                                                                                    | ตั้งแต่วันที่ 1 ม.ค. 2552 | เลือกทั้งหมด |  |
|-----------|-------------------------------------------------------------|---------------|--------|----------------------------------------------------------------------------------------------------|---------------------------|--------------|--|
| ٠<br>۰    | ข้อมูลประวัติอื่นๆ<br>ข้อมูลประวัติการดำรงตำแหน่ง           | ที่           | วันเวล | ∽กฐณาเลือก∽<br> 40 : ลาปวยรักษาหาห<br>41 : ลาปวย                                                                                                | อนุมัติโดย                | ช่วง         |  |
| ٠         | ข้อมลประวัติการฝึกอบรมดงาน<br>ข้อมูลวันลาและสิทธิการลารายปี |               |        | 42 : ลาคลอดบุตร<br>43 : ลากิจส่วนตัว<br>44 : ลาพักผลน                                                                                           |                           |              |  |
| ٠<br>٠    | ข้อมูลแท่งเงินเดือน                                         |               |        | 45 : ลาลปสมบท หรือ ลาไปประกอบพิธีฮัจย์<br>46 : ลาเข้ารับการตรวจเลือก หรือเข้ารับการเตรียมพล<br>47 : ลาไปศึกษา ฝึกอบรม ดูงาน หรือปฏิบัติการวิจัย |                           |              |  |
| ۰<br>۰    | สลิปเงินเดือน<br>้เปลี่ยนชื่อเข้าใช้งาน,รหัสผ่าน            |               |        | 48 : ลาไปปฏิบัติงานในองค์การระหว่างประเทศ<br>49 : ลาติตตามคู่สมรส<br> 50 : ไปราชการ                                                             |                           |              |  |
| ۰         | ออกกากระบบ                                                  |               |        | 51 : ยกเลิกวันลา<br> 52 : ลาโดยไม่ได้รับเงินเดือน                                                                                               |                           |              |  |
|           |                                                             |               |        | 53 : ลาศักษาค้นคว้าภาคฤดูร้อน<br>161 : ยกเลิกวันลา<br> 80 : ทำงานนอกสถานที่                                                                     |                           |              |  |
|           |                                                             | สิทธิ์ในการลา |        | <b>1ช้วีนลา</b>                                                                                                    | เวลาคงเหลือ               | ll »         |  |
|           |                                                             |               |        | اد ،                                                                                                    |                           |              |  |

รูปที่ ๒๓

ี ซึ่งจะแสดงรายละเอียดตามปีตั้งตั้ง ๑ มกราคม ถึง ๓๑ ธันวาคม ในปีนั้น หรือจะเลือกแสดง รายละเอียดทั้งหมดได้เช่นกัน โดยเลือก **1 เลือกทั้งหมด 1** ดังนี้

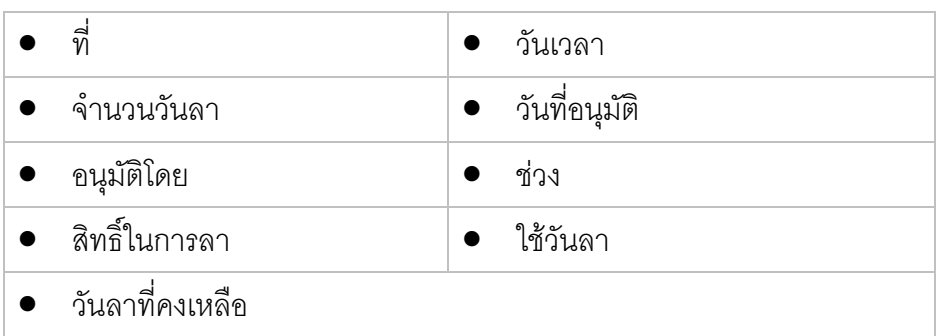

#### **๒.๖) ขอมูลแทงเงนเด ิ ือน**

ี เมนูข้อมูลแท่งเงินเดือน สามารถจำแนกได้ตามประเภทกลุ่มบัญชีเงินเดือนบุคลากร ดังนี้

- ๖.๑ ข้าราชการ มีนาคม ๔๗
- ๖.๒ พนักงานราชการ กลุ่มงานบริการ
- ๖.๓ พนักงานราชการ กลุ่มงานเทคนิค
- ึ่ง.๔ พนักงานราชการ กลุ่มงานบริหารทั่วไป
- ๖.๕ พนักงานราชการ กลุ่มงานวิชาชีพเฉพาะ
- ึ ๖.๖ พนักงานราชการ กลุ่มงานเชี่ยวชาญเฉพาะ
- ๖.๗ พนักงานมหาวิทยาลัย

#### หน้า ๑๕

๖.๘ ขาราชการ เริ่ม ๑ ตุลาคม ๕๐ ๖.๙ ลูกจ้างประจำ หมวดแรงงาน ๕๐ ๖.๑๐ ลูกจ้างประจำ หมวดกึ่งฝีมือ ๕๐ ๖.๑๑ ลูกจ้างประจำ หมวดฝีมือ ๕๐ ๖.๑๒ ขาราชการ ๑ เมษายน ๔๗ - ๓๐ กันยายน ๔๘ ๖.๑๓ ลูกจ้างประจำหมวดฝีมือพิเศษระดับต้น ๕๐ ๖.๑๔ ลูกจางประจ ําหมวดฝมือพิเศษระดับกลาง ๕๐ ๖.๑๕ พนักงานในสถาบันอุดมศึกษา เริ่ม ๑ ตุลาคม ๕๐ ๖.๑๖ พนกงานราชการ ั กลุมงานบริการ ๕๐ ๖.๑๗ พนักงานราชการ กลุมงานเทคนิค ๕๐ ๖.๑๘ พนักงานราชการ กลุมงานบริหารทั่วไป ๕๐ ๖.๑๙ พนักงานราชการ กลุ่มงานวิชาชีพเฉพาะ ๕๐ ๖.๒๐ พนักงานราชการ กลุ่มงานเชี่ยวชาญเฉพาะ ๕๐ ๖.๒๑ พนักงานในสถาบนอั ุดมศึกษา (งบแผนดิน) ๕๐ ๖.๒๒ ขาราชการ เริ่ม ๑ ตุลาคม ๔๘ ๖.๒๓ ลูกจ้างประจำหมวดแรงงาน ๖.๒๔ ลูกจางประจําหมวดกึ่งฝมือ ๖.๒๕ ลูกจางประจําหมวดฝมือ ๖.๒๖ ลูกจ้างประจำหมวดฝีมือพิเศษระดับต้น ๖.๒๗ ลูกจางประจําหมวดฝมือพิเศษระดับกลาง

๖.๒๘ พนักงานในสถาบันอุดมศึกษา

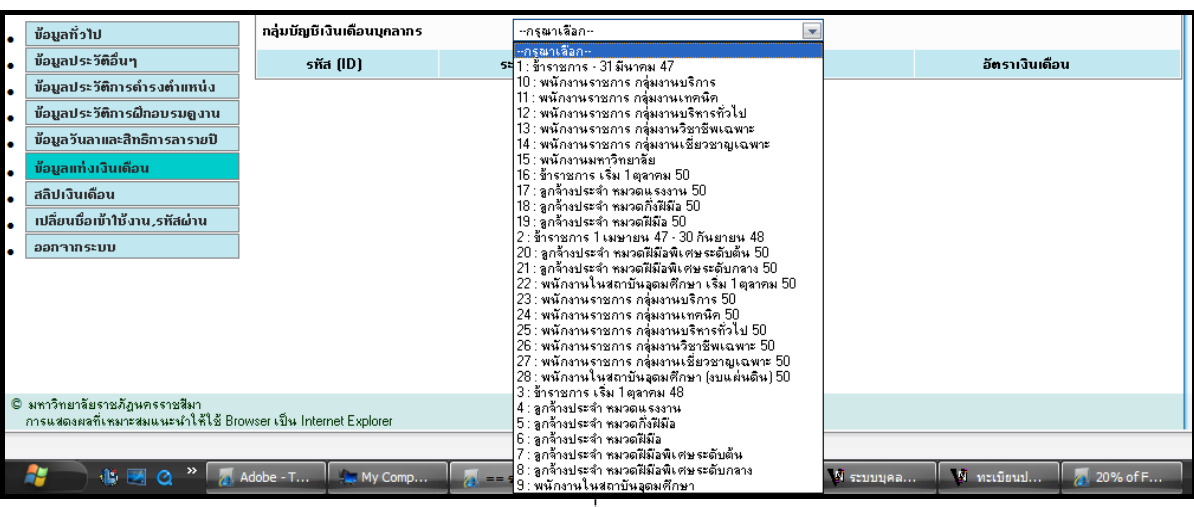

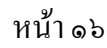

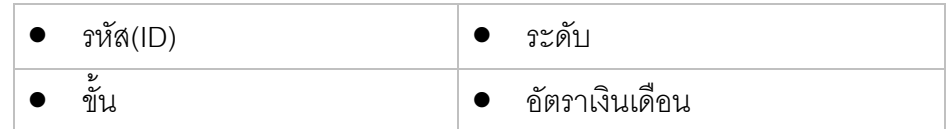

#### **๒.๗) สลิปเงินเดือน**

สลิปเงินเดือนสามารถพิมพ์ได้ตามเดือน ดังรูป

| a e c     | ข้อมูลทั่วไป                   | พิมพ์<br>$-$ กรุณาเลือก $ -$<br>งวดเงินเดือน |
|-----------|--------------------------------|----------------------------------------------|
| l o       | ข้อมูลประวัติอื่นๆ             |                                              |
| <b>CO</b> | ข้อมูลประวัติการดำรงตำแหน่ง    |                                              |
| <b>CO</b> | ข้อมูลประวัติการฝึกอบรมดูงาน   |                                              |
| <b>CO</b> | ข้อมูลวันลาและสิทธิการลารายปี  |                                              |
| <b>CO</b> | ข้อมูลแท่งเงินเดือน            |                                              |
|           | สลิปเงินเดือน                  |                                              |
| <b>CO</b> | เปลี่ยนชื่อเข้าใช้งาน,รหัสผ่าน |                                              |
| ۰         | ออกจากระบบ                     |                                              |
|           |                                |                                              |

รูปที่ ๒๕

#### **๒.๘) เปลี่ยนชื่อเขาใข และรหสผั าน**

การเปลี่ยนชื่อเข้าใช้และรหัสผ่าน ให้ใส่ Username และ Password ใหม่ โดยจะต้องมีตัวเลข

## อารบิค 1–9 และ ตัวอักษรอังกฤษ a–z เท่านั้น ดังรูป

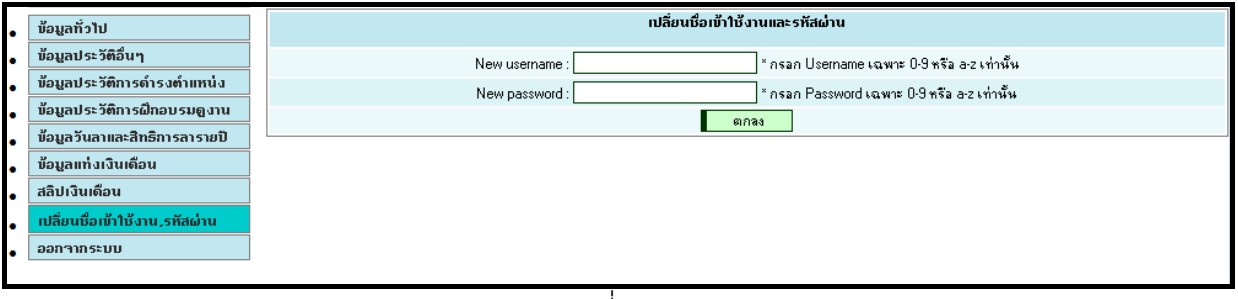